### **To Access a Live Session**

1) Open the link provided by your advisor or posted in our website

- 2) Type your name
- 3) Join Session

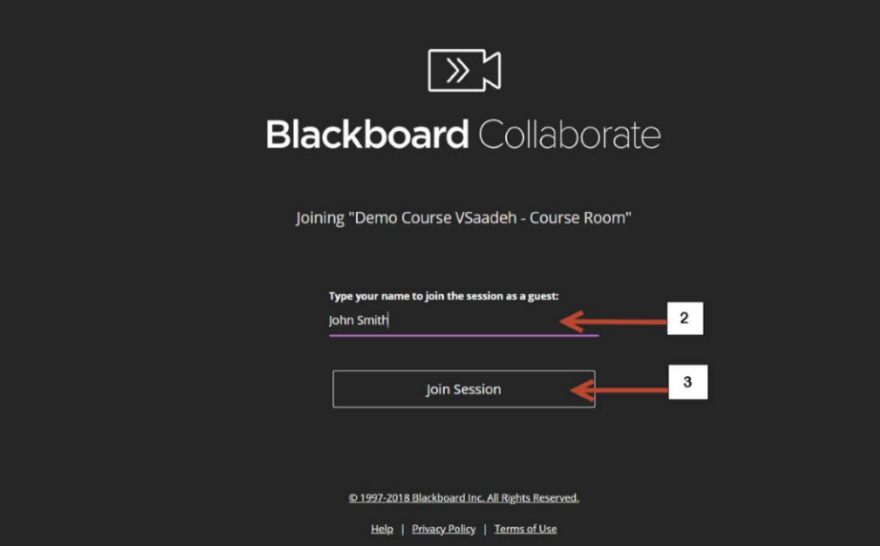

4) If you get this screen select your microphone. Make sure the audio bar is responding to your input

5) Click **"Yes-It's working"**

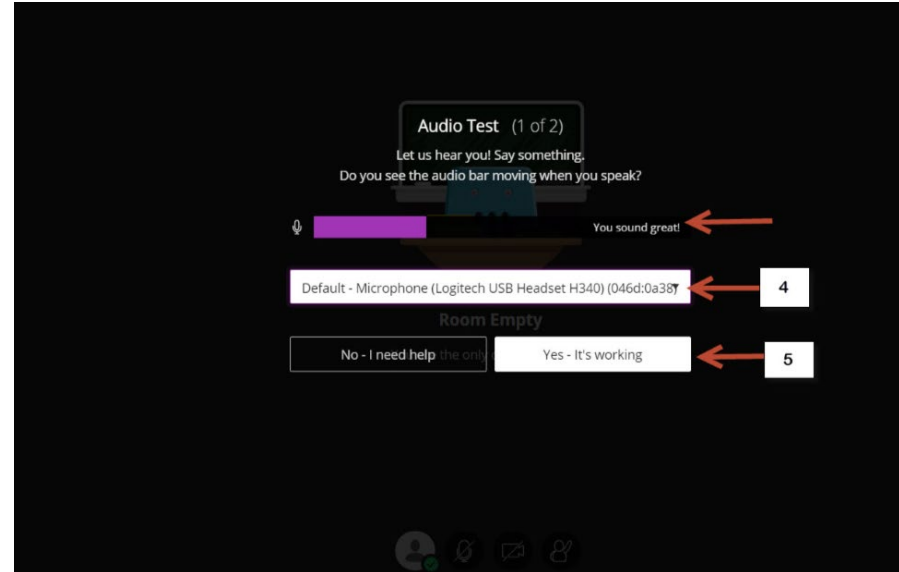

6) Skip this step

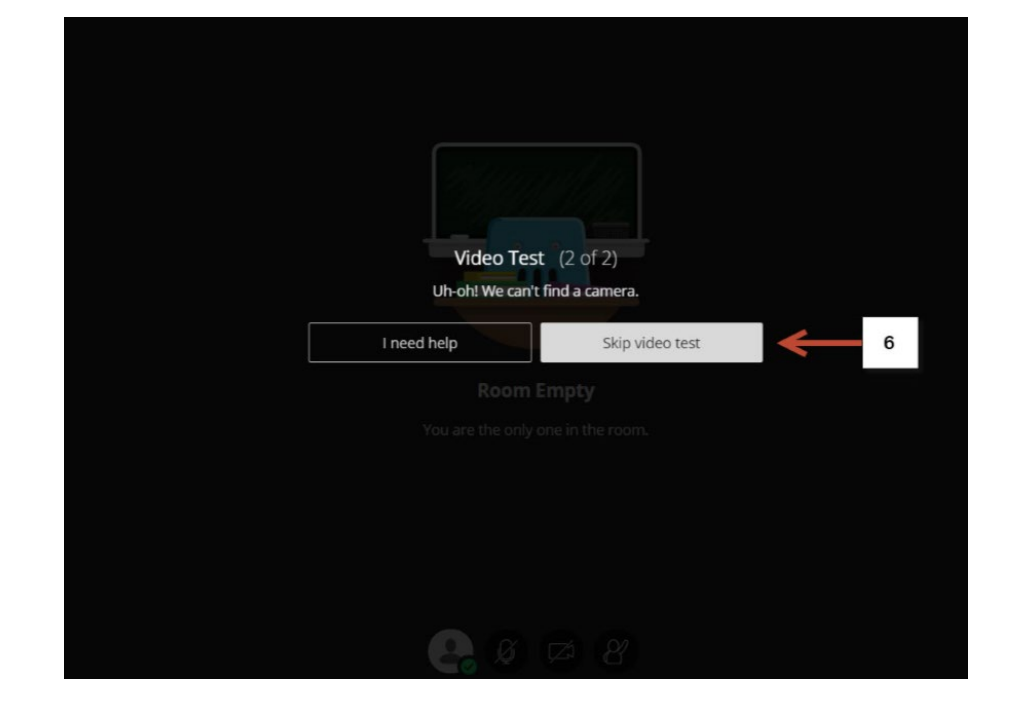

7) Click here to open the collaborate panel

### NOTE:

You only see the microphone icon if the moderator is allowing audio interaction during the session

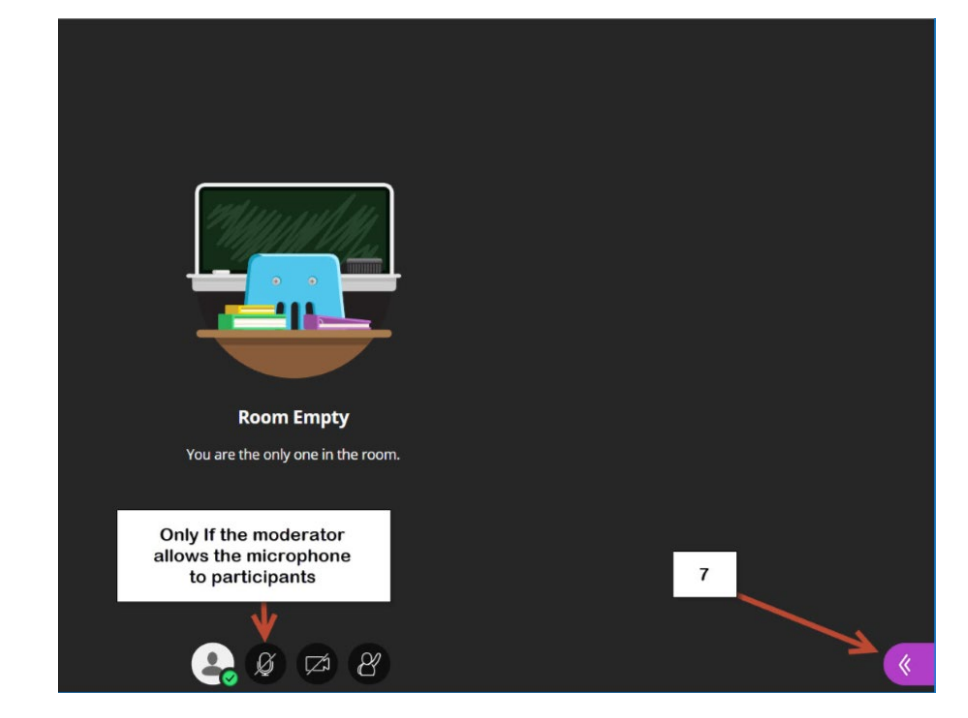

- 8) Chat.
- 9) Attendees
- 10) Share content (only for moderators)
- 11) Settings

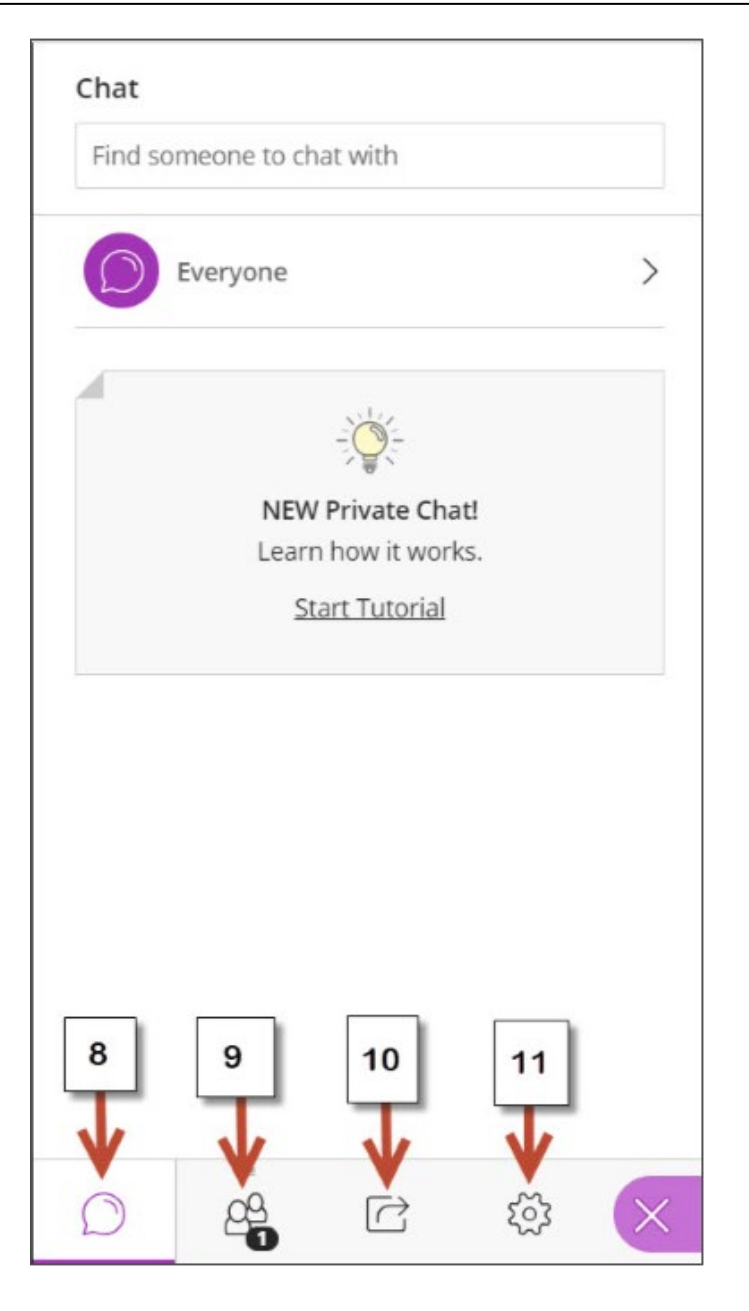

12) This is another option to setup your audio.

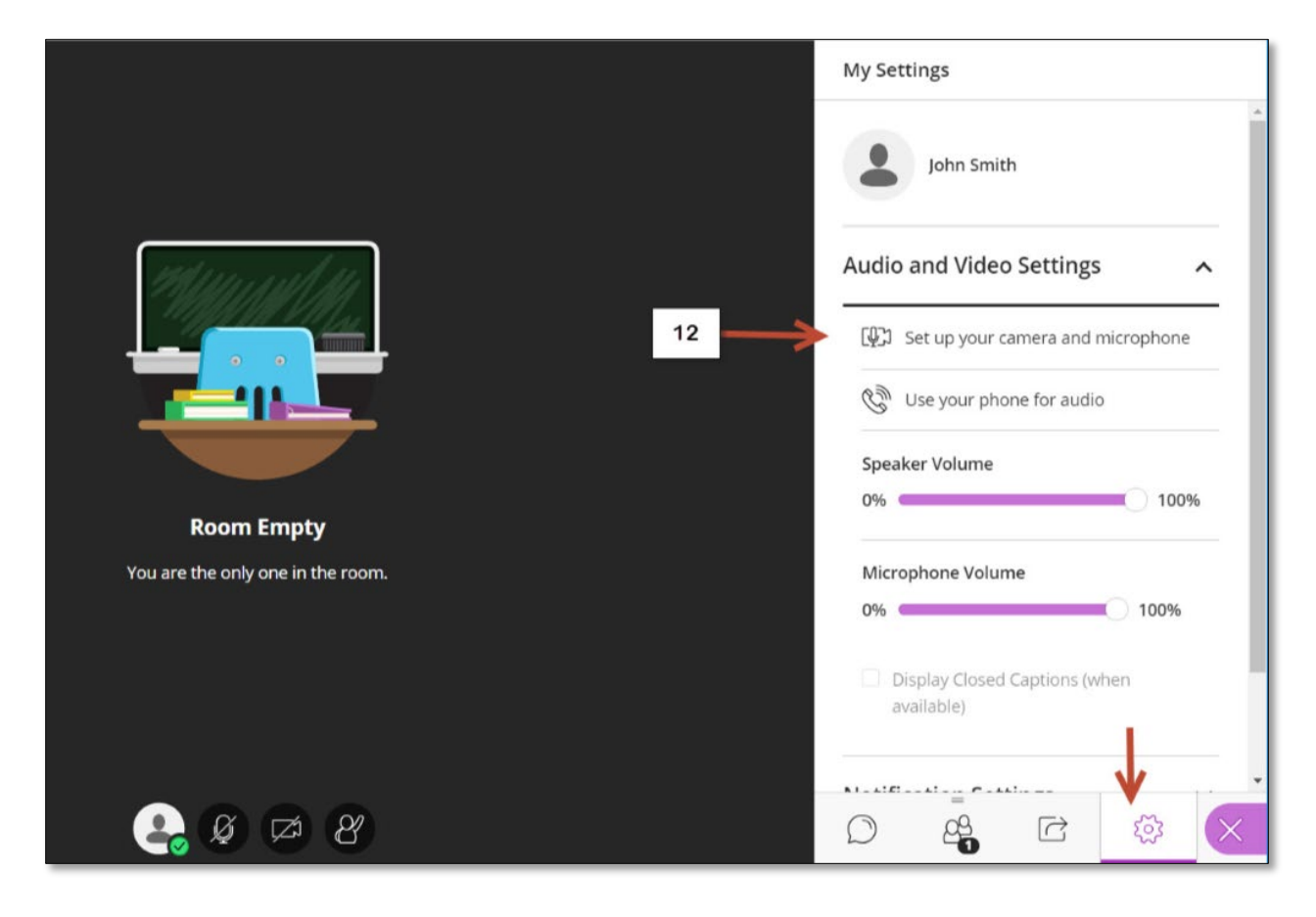